## **3rd Person View - Διαδικασία με βήματα**

- 1. View→World Properties→Game Type (και PIE)=UTDeathMatch.
- 2. Build→All Paths→Ok.
- 3. Play From Here και βλέπουμε το γνωστό μας 1<sup>st</sup> person.
- 4. Τώρα ανοίγουμε το UnrealKismet→Δκλικ→New Event→Level

Loaded.

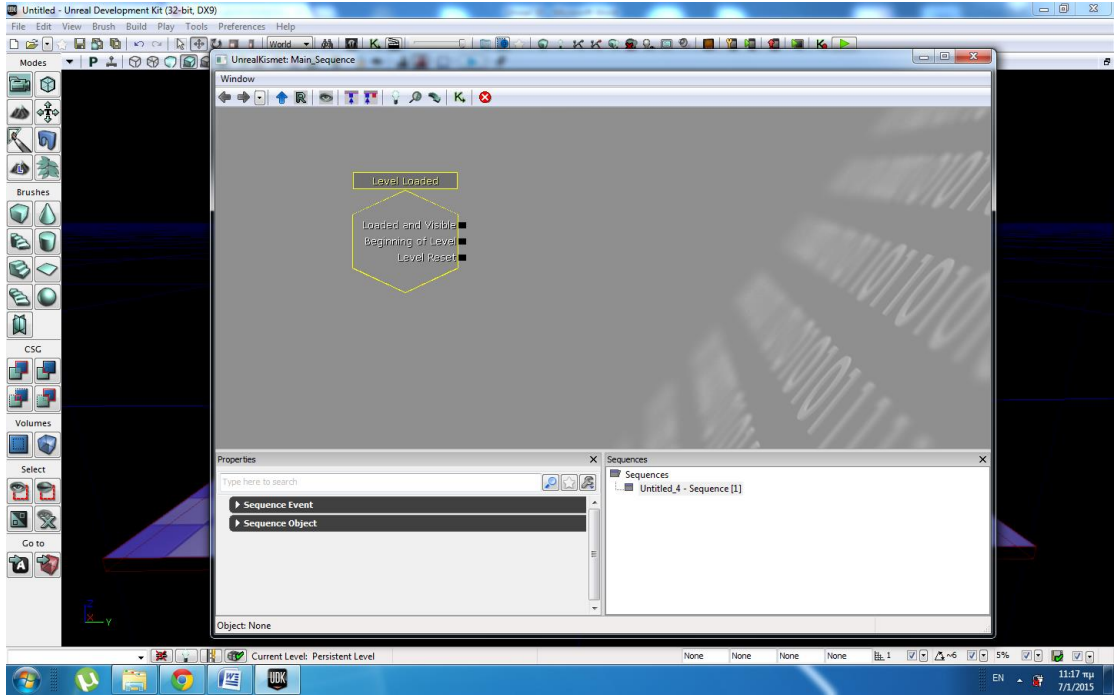

5. UnrealKismet→Δκλικ→New Action→Misc→Console Command.

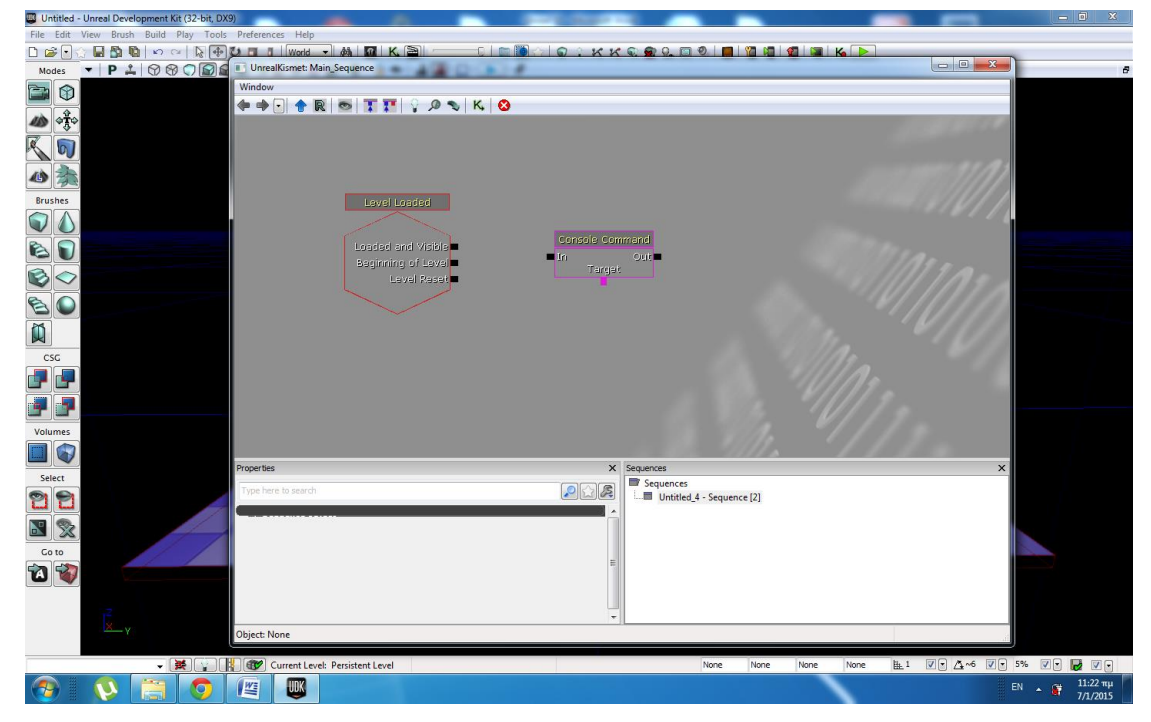

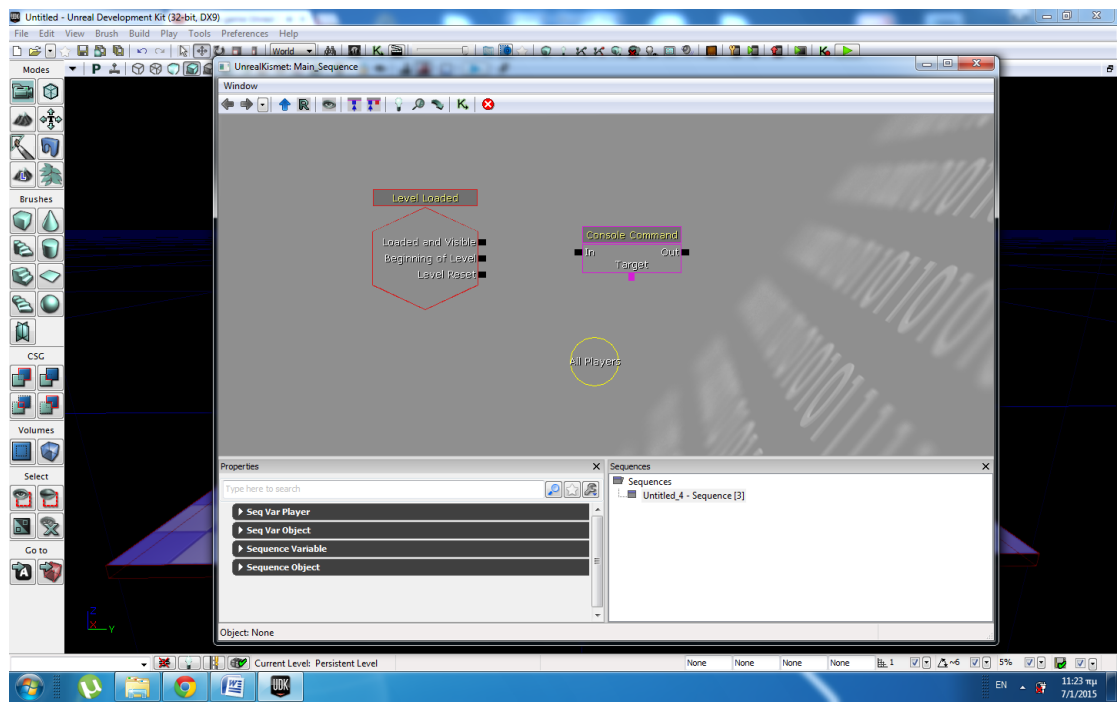

6. UnrealKismet→Δκλικ→New Variable→Player→Player.

7. Κλικ στο Console Command και κάτω στο παράθυρο ιδιοτήτων (Properties), στην επιλογή Seq Act Console Command στο (0)

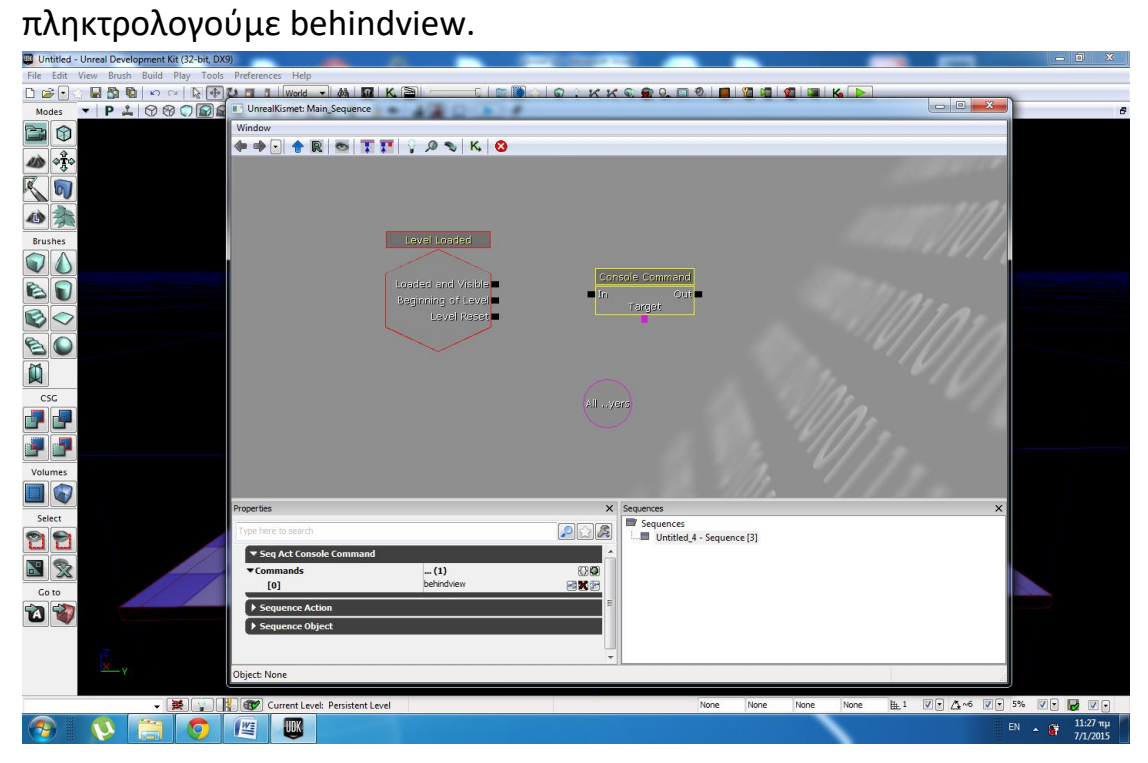

8. Ενώνουμε τα 2 πρώτα από Level Loaded με το In του Console Command και το Target του ίδιου με το All Players.

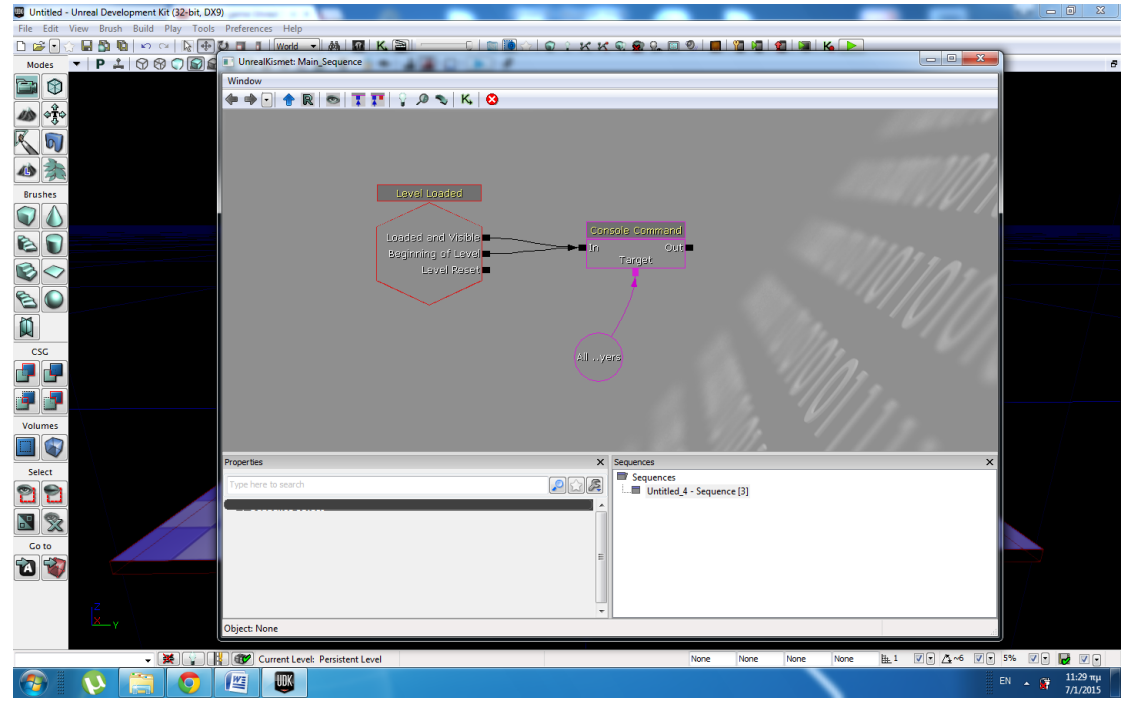

9. Κλείνουμε Kismet και Build→All paths και Lighting. Play From Here και βλέπουμε 3<sup>rd</sup> Person Shooter.